Search and download "VideoLink" in Apple App Store or Google Play Store.

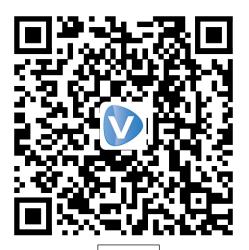

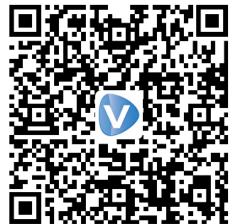

iPhone

- 1. Register an new account
- 2. Select your country or region

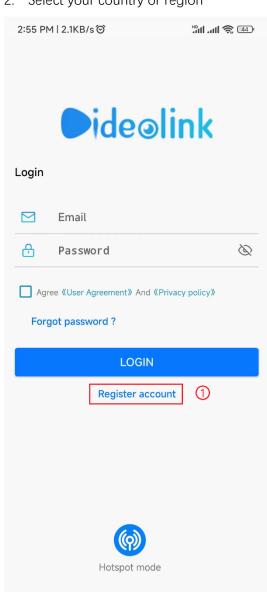

Android

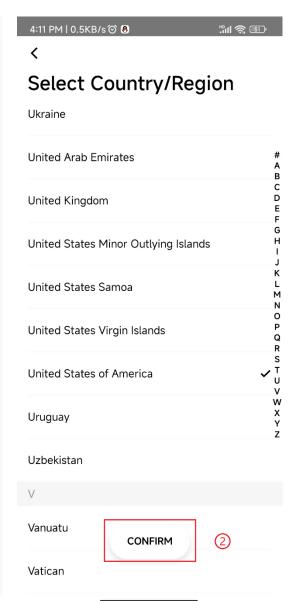

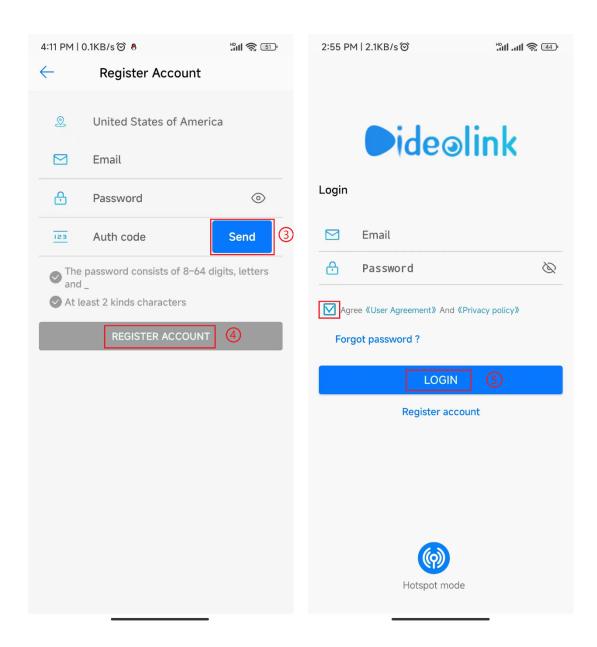

- 3. Input your email address and setup a password, tap **Send** to get the code by email, tap REGISTER ACCOUNT to finish registration.
- 4. Login with the email and password registered in previous step.
- 5. Visit camera web interface, enable P2P function. After a while it will show the QR code.

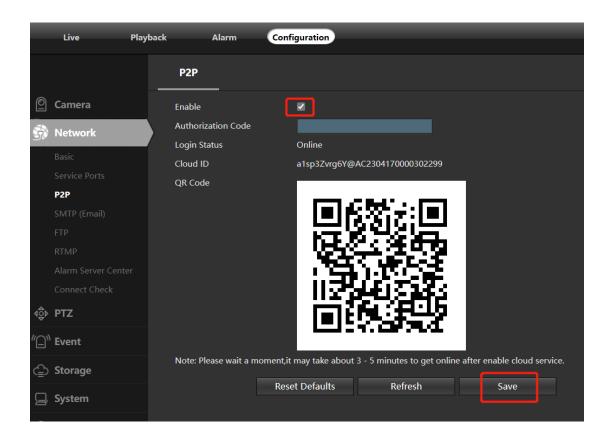

6. Tap + or **ADD NEW** and select last menu **Wired Connection** to scan the camera QR code to add the camera. (Please select the correct option depending on your device.)

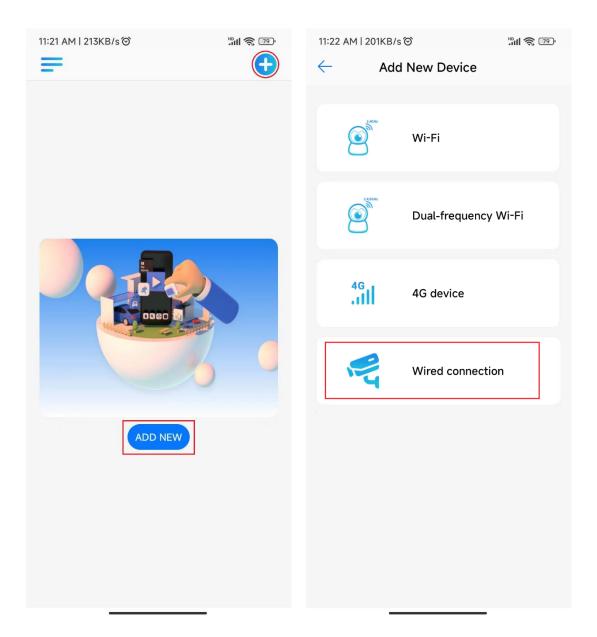

7. Tap device list to start live preview

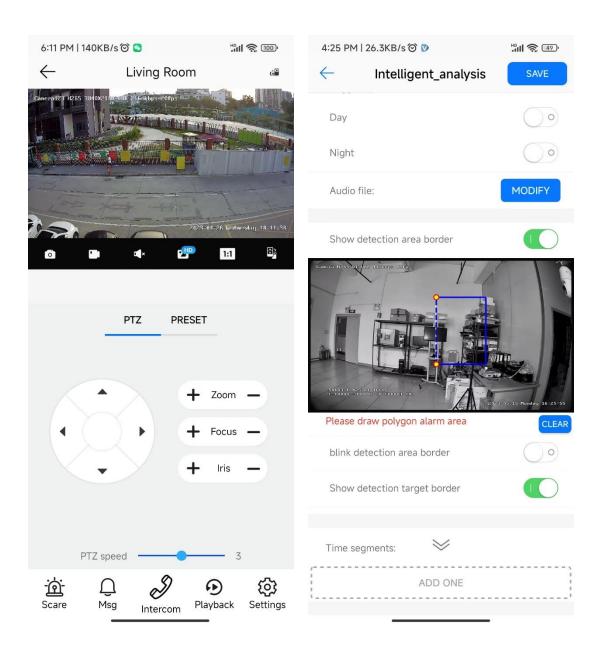

**Scare**: trigger camera alarm **Msg**: check the event list

Intercom: start two-way audio talkingPlayback: lookup the TF memory videoSettings: change camera parameters

PTZ: move or zoom the camera

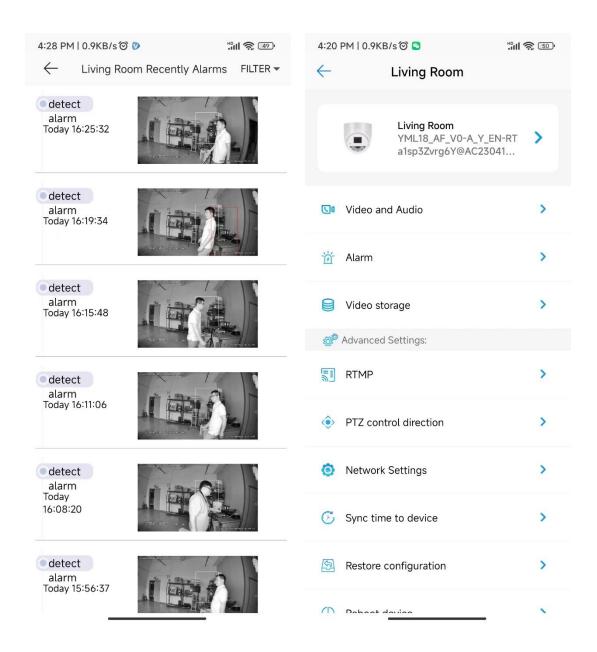

8. Share the camera to your family and friends

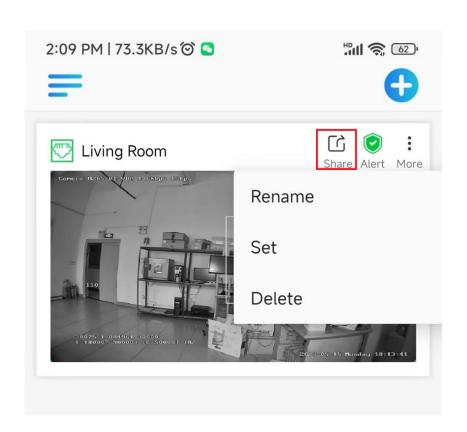

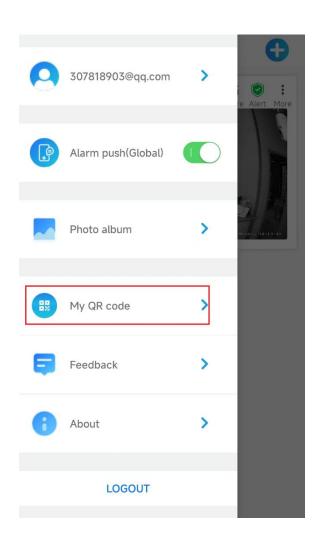